# **UNIT 6. Combining solutions from several surveys using** *globk*

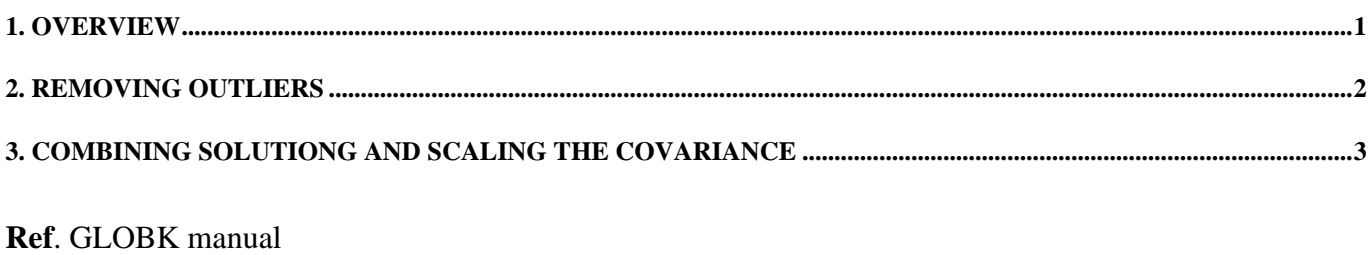

===========================================================================

## **1. OVERVIEW**

We combine individual sessions (e.g., days) of observations (h-files) with SOPAC global h-files to obtain

- a) Station coordinates averaged over a multi-day experiment.
- b) Station coordinates uncertainties by scaling the covariance of the GAMIT solution (h-files).
- c) Station coordinates reference frame

The *globk* combination of GPS data is a two step process:

- a) Remove outliers from the corresponding h-files by renaming the outlier station in an *earthquake file*.
- b) Run *globk* to combine daily h-files into a single h-file that represents the averaged station coordinates for the chosen time range (e.g., monthly averages). The scaling of the GAMIT solution covariance is done within the *globk* combination run.

**Note:** examples of SOPAC global solutions (h-files) include:

igs1, igs2 and igs3 IGS global network

eura european stations (mostly EUREF)

Visit the SOPAC web site http://sopac.ucsd.edu/dataArchive/ to have a complete list of the global solutions (h-files) available.

#### **2. REMOVING OUTLIERS**

You can remove the outliers from the final combination using the rename command in the earthquake file (see GLOBK manual at pg. 38 – Defining earthquakes and renaming stations).

Do not jump right to the delete outlier stage before really assessing what might be causing the problem. Perhaps those outliers are caused by poor stabilization that can be fixed at the glorg stage. Perhaps there are antenna height problems in the station.info file. Perhaps there's some poor bias fixing that's degrading the east component. Do the log sheets indicate that there was a problem on that day - tripod not centered at the end of the session, etc?

Throwing out a little bit of data is not significant when you're working with continuous data, since there may be more than enough data to give a good velocity estimate and you can really pinpoint where problems arise. But when processing survey-mode data every little bit of data may be important.

===========================================================================

**FIRST STEP** – No need to create a new directory structure. You will employ the one already organized for the glred/glorg run

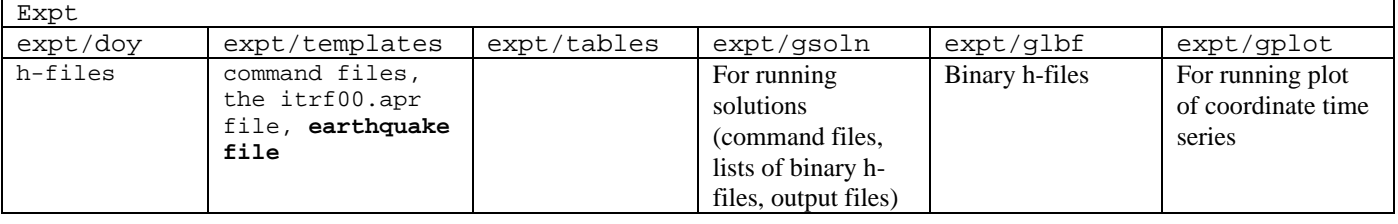

===========================================================================

===========================================================================

**SECOND STEP** – Run sh\_plotcrd with the options  $-r$  –o 1 to plot the time series as residuals of a first order polynomial.

The file VAL.xxxx (where xxxx is the 4 char experiment name) has a list of residual and errors for every station/point in the time series. You can import this list in a spreadsheet and sort the data (by errors or by residuals) to identify outliers.

==========================================================================

===========================================================================

===========================================================================

Example: (see Fiqure 1 after FOURTH STEP)

**THIRD STEP** – Make a backup copy the original MIT earthquake file available in the expt/templates directory

==========================================================================

**FOURTH STEP** – Edit the earthquake file in the expt/templates directory. Remove the outliers from the final combination using the rename command in the earthquake file (see GLOBK manual at pg. 38 – Defining earthquakes and renaming stations). Renaming a station to end in \_xcl will cause it to be automatically removed.

rename <Orig site name> <New site name> [hfile code] [epoch range]

<Orig site name> site name that appears in the original binary h-file <New site name> site name used in the current solution

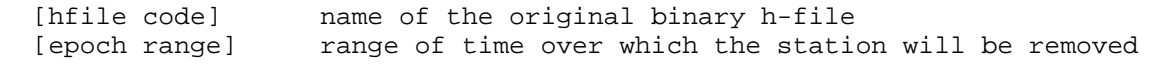

==========================================================================

Example: (see Figure 1 below)

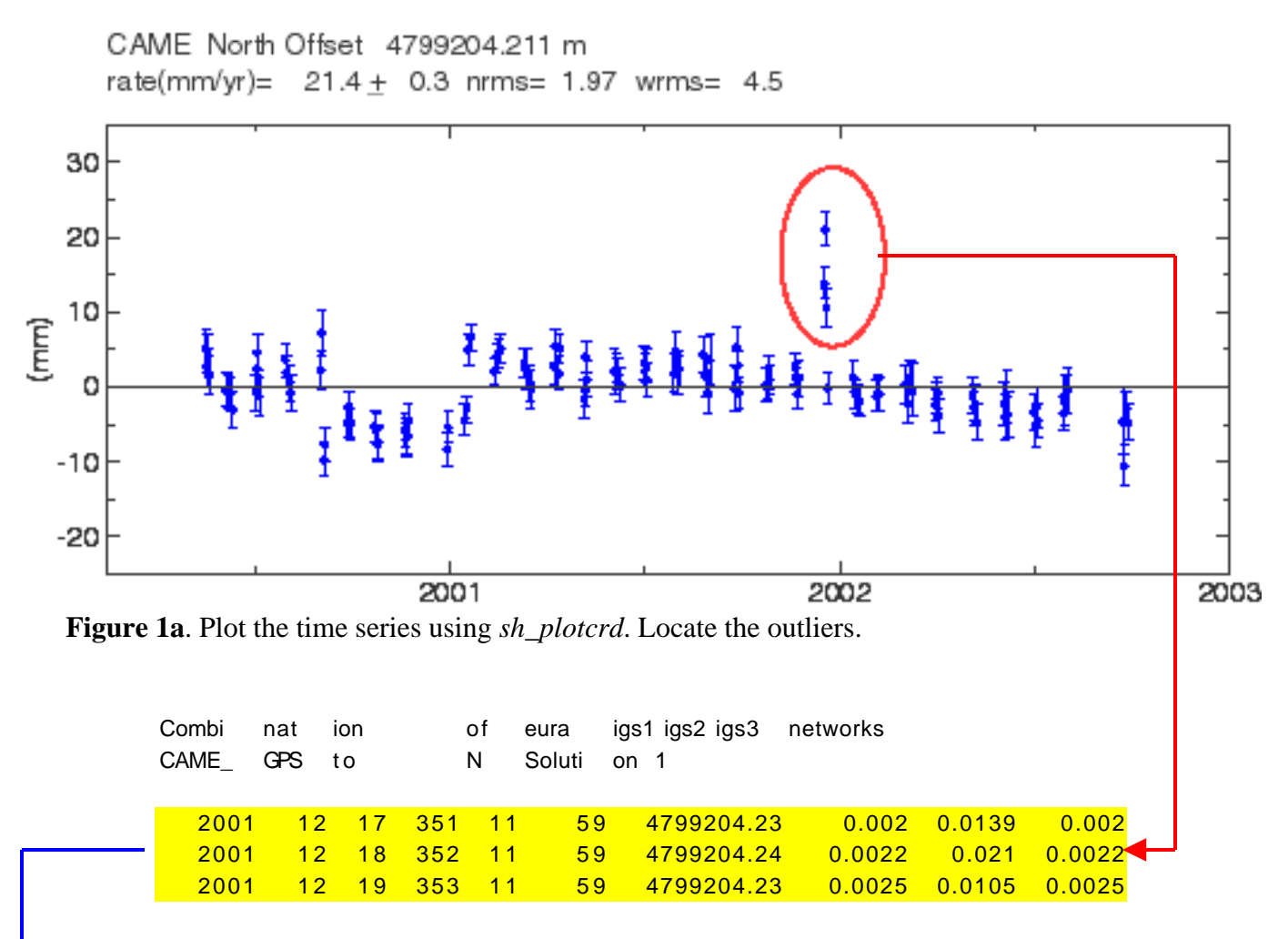

Figure 1b. Identify outliers in the file VAL.xxxx (where xxxx is the 4 char experiment name, the file used in Figure 1b is VAL.adri).

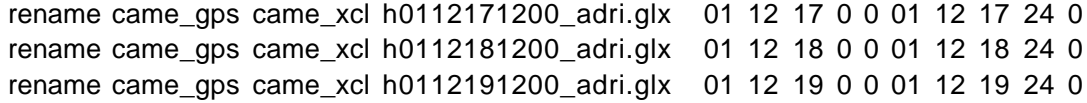

**Figure 1c.** Remove the outliers from the final combination using the *rename* command in the earthquake file

#### **3. COMBINING SOLUTIONG AND SCALING THE COVARIANCE**

=========================================================================== **FIRST STEP** - Copy the SOPAC global h-files (e.g., igs1 & igs2 & igs3) in /glbf sh get hfiles ==================================================================================== Script to get hfiles by day number from the scripps archive Usage: sh\_get\_hfiles -yr <yr> -doy <doy> -ndays <num> -net <networks> -soln -ftp\_prog <ftp/ncftp> <yr> 4 char year of hfile requested [Required] <doy> 3 char day of year of hfile requested [Required] <num> Number of consecutive days of hfiles to retreive [Default 1] <networks> List of networks to be retreived from the ftp archive [Default ALL] Network choices: igs1 igs2 bard cors noam dgga eura pgga net1 net2 net3 net4 -soln Check the solution archives rather than the h-file archives <ftp/ncftp> choose the ftp program to be used [default is ftp] Examples: sh\_get\_hfiles -yr 1999 -doy 246 sh\_get\_hfiles -yr 1999 -doy 246 -ndays 1 -net igs1 igs2 eura ==================================================================================== You can also download the global h-files directly from the SOPAC web site OR anonymous FTP server (update information available at http://sopac.ucsd.edu/dataArchive/) =========================================================================== =========================================================================== **SECOND STEP** – Prepare the binary h-files in /glbf using htoglb htoglb converts ASCII h-files into bynary h-files readable by globk. htoglb will generate 4 different binary files: gcr and gcx (biases free and biases fixed tight constrained solutions) glr and glx (biases free and biases fixed loose constrained solutions) The binary file wanted by globk is the glx solution. Runstring: Usage: htoglb [qlbf dir] [ephemeris file] <GAMIT h-file> output output input where [dir] is the directory for the output files. [empheris file] Name of the file for output of the ephemeris for the satellites. Can then be used as input to GLOBK. <input files ... > is a list of input files Example: htoglb . ../tables/svs\_myexp.svs ../008/hnbaya.01008 htoglb . ../tables/svs\_myexp.svs higs?a.01008 ===========================================================================

**THIRD STEP** - Copy the globk (globk\_comb.cmd) command file for combinations from /templates to /gsoln

===========================================================================

===========================================================================

5

```
FOURTH STEP - Edit globk_rep.cmd (directory /gsoln) -= see GLOBK manual for commands
explanation
*
* Globk file for combination of daily h-files
*
   eq_file ../templates/scec_eq.v2.1
  make_svs ../tables/sat1.apr
   com_file globk_comb.com
   srt_file glb.srt
   sol_file globk_comb.sol
# earth-rotation values
x (not needed if pmu free in final combination; pmu.bull_b begins only at 1 Jan 1992)
  in_pmu ../tables/pmu.bull_b
# apr site file(s)
   apr_file ../templates/itrf00.apr
# (1) Max chi**2, (2) Max prefit diff, (3) Max rotation; defaults are 100 10000 10000
  max_chi 30 50 2000.0
* Apply the pole tide whenever not applied in GAMIT
   app_ptid ALL
# Allow the network to be loose since using glorg for stabilization
   apr_neu all 10 10 10 0 0 0
# Satellites are loose if combining with global SOPAC H-files
# X Y Z XDOT YDOT ZDOT DRAD YRAD ZRAD BRAD XRAD DCOS DSIN YCOS
YSIN BCOS BSIN
                apr_svs all 100 100 100 10 10 10 1 1 .02 .02 .02 . 02 .02 . 02
. 02 .02 . 02
# tight if not combining with global data
x apr_svs all .05 .05 .05 .005 .005 .005 .01 .01 F F F F F F F F F F F F F F F
# Keep EOP loose
 apr_wob 100. 100. 10. 10.0 0.0 0.0 0.0 0.0
 apr_ut1 100. 10. 0.0 0.0 0.0 0.0
  mar_wob 36500 36500 365 365 0 0 0 0
  mar_ut1 36500 365 0 0 0 0
# unless not using global data
x apr_wob .25 .25 .001 .001 0 0 0 0
x apr_ut1 .25 .25 .001 .001 0 0
x mar_wob 1 1 .001 .001
x mar_ut1 1 .001
* Estimate translation - .0005 m**2/yr = 15 mm/half-yr
  apr_tran .005 .005 .005 0 0 0
 mar_tran .0025 .0025 .0025 0 0 0
# Set minimal globk print options since using glorg output
   prt_opt cdms gldf
# Invoke glorg for stabilization
(NOT USING GLORG, THE OUTPUT WILL BE A LOOSELY CONSTRAINED SOLUTION)
x org_cmd glorg_comb.cmd
x org_opt cmds psum gdlf
x omit this for naming with sh_glred:
x org_out globk_comb.org
# Write out an h-file if needed for future combinations
  out_glb EMED97.GLX
===========================================================================
```
===========================================================================

=========================================================================== **FIFTH STEP** – Find the scaling for the global h-files (igs1, igs2, igs3) a) Generate (directory /gsoln) the input file list (\*.gdl) for all the global h-file in the time span of your combination. A quite straigthforward approach is to use the ls command Example: ls -1 ../glbf/\*igs\*.glx > igs\_glx.gdl b) Run globk (the scaling parameter is the nrms from the \*.prt file) Usage: globk crt prt log input\_list markov\_file  $crt = 6$  prt = globk\_rep.prt log = globk\_rep.log input\_list = gdl file (e.g., nbay01\_glx.gdl) markov\_file = globk\_rep.cmd Example: globk 6 globk\_igs.prt globk\_igs.log igs\_glx.gdl globk\_comb.cmd c) Get the scaling parameters for the covariance (formal errors) of the igs global hfiles (the scaling parameter is the prefit chi\*\*2 from the \*.prt file) grep "prefit chi" globk\_igs.prt

The prefit chi\*\*2 for 22758 input parameters is 1.030

===========================================================================

The prefit chi\*\*2 provides a measure of the misfit of data relative to their formal uncertainties. By adjusting the scaling on the hfiles such that chi\*\*2  $\sim$  1, the resulting one-sigma data uncertainties then equal the average scatter of the data residuals about the model.

The data scatter provides an unbiased estimator of the uncertainties if the error spectrum is white and the data are spatially and temporally sampled homogeneously. More complex procedures should be considered when mixing daily continuous data from IGS networks with infrequently sampled survey-mode data, and when trying to account for correlated noise due, for example, to monument wander or seasonal effects. See McClusky et al., JGR, 5695-5719, 2000, for further discussion.

**SIXTH STEP** – Repeat FIFTH STEP to find the scaling for other global h-files (e.g., eura) and your survey

===========================================================================

===========================================================================

a) Generate the input file list (\*.gdl) for the h-files b) Run globk (the scaling parameter is the nrms from the \*.prt file) c) Get the scaling parameters for the covariance ===========================================================================

**SEVENTH STEP** – Run the combination, estimate the uncertainties At this point, two (or more) covariance scaling parameters should be available (let's say that the scaling for the igs global h-files is 0.4, while the scaling for your hfiles is 1.0). To combine the files, you will repeat mostly the procedure of the FIFTH STEP (note difference in the .gdl file).

a) Generate the input file list (\*.gdl) for the h-files

../glbf/h0101081200\_igs1.glx 0.400 ../glbf/h0101081200\_igs2.glx 0.400

### ../glbf/h0101081200\_igs3.glx 0.400 ../glbf/h0101081200\_nbay.glx 1.000

- b) Run globk
- c) Get the combination prefit chi\*\*2 from the \*.prt file. If the chi\*\*2 is equal (or very close) to 1, you have the right scaling for the covariances and the uncertainties of your solution are a good estimate of the "real" ones
- d) If the chi\*\*2 is much different from 1, then repeat points a), b) and c) tuning (increasing or decresing) the scaling for your h-files until you get a chi\*\*2 close to 1.